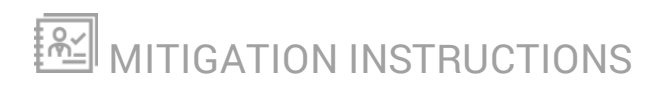

# **Mitigate your Orion Platform environment from the risk of the SUPERNOVA vulnerability using a new PowerShell script**

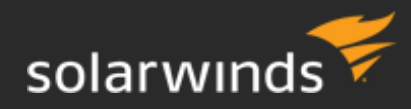

Last Updated: Wednesday, December 23, 2020

© 2020 SolarWinds Worldwide, LLC. All rights reserved.

This document may not be reproduced by any means nor modified, decompiled, disassembled, published or distributed, in whole or in part, or translated to any electronic medium or other means without the prior written consent of SolarWinds. All right, title, and interest in and to the software, services, and documentation are and shall remain the exclusive property of SolarWinds, its affiliates, and/or its respective licensors.

SOLARWINDS DISCLAIMS ALL WARRANTIES, CONDITIONS, OR OTHER TERMS, EXPRESS OR IMPLIED, STATUTORY OR OTHERWISE, ON THE DOCUMENTATION, INCLUDING WITHOUT LIMITATION NONINFRINGEMENT, ACCURACY, COMPLETENESS, OR USEFULNESS OF ANY INFORMATION CONTAINED HEREIN. IN NO EVENT SHALL SOLARWINDS, ITS SUPPLIERS, NOR ITS LICENSORS BE LIABLE FOR ANY DAMAGES, WHETHER ARISING IN TORT, CONTRACT OR ANY OTHER LEGAL THEORY, EVEN IF SOLARWINDS HAS BEEN ADVISED OF THE POSSIBILITY OF SUCH DAMAGES.

The SolarWinds, SolarWinds & Design, Orion, and THWACK trademarks are the exclusive property of SolarWinds Worldwide, LLC or its affiliates, are registered with the U.S. Patent and Trademark Office, and may be registered or pending registration in other countries. All other SolarWinds trademarks, service marks, and logos may be common law marks or are registered or pending registration. All other trademarks mentioned herein are used for identification purposes only and are trademarks of (and may be registered trademarks) of their respective companies.

# Table of Contents

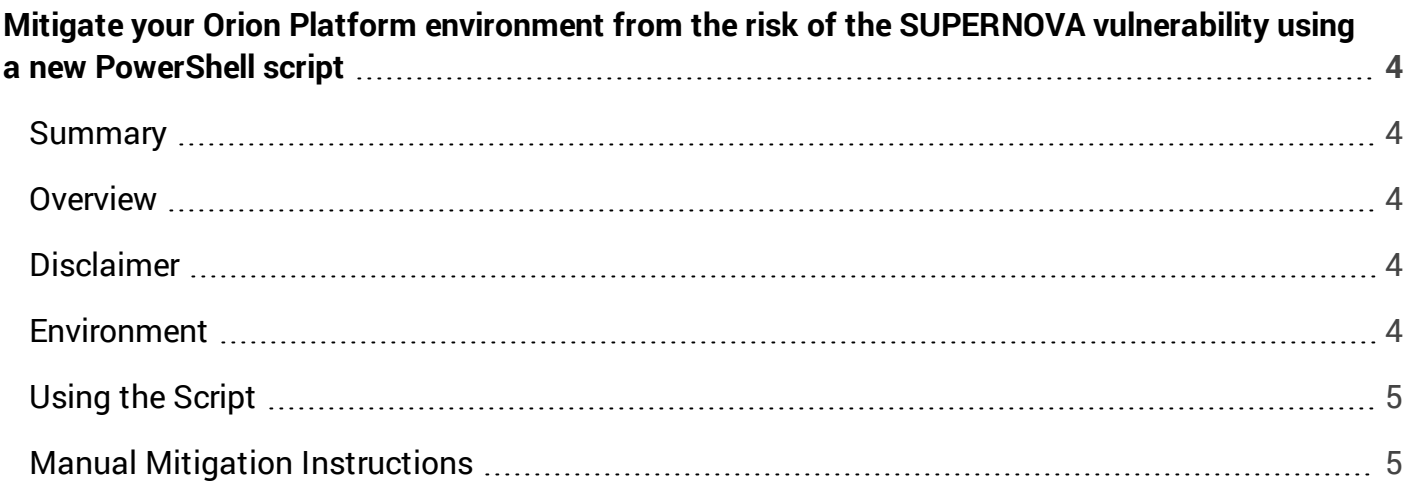

## <span id="page-3-0"></span>Mitigate your Orion Platform environment from the risk of the SUPERNOVA vulnerability using a new PowerShell script

#### <span id="page-3-1"></span>**Summary**

The following article describes how to use the new PowerShell script to correct the web.config file within your Orion Platform deployment to protect it against the Supernova vulnerability. For the latest details, including the list of affected Orion versions, please see the Security [Advisory.](https://www.solarwinds.com/securityadvisory)

#### <span id="page-3-2"></span>**Overview**

In response to the recent security vulnerability referred to as SUPERNOVA, SolarWinds has both provided:

- A new script that downloads and installs the URL Rewrite IIS extension from Microsoft (from [https://www.iis.net/downloads/microsoft/url-rewrite\)](https://www.iis.net/downloads/microsoft/url-rewrite) and then updates the web.config file within your Orion Platform deployment to protect against Remote Code Execution (RCE).
- <span id="page-3-3"></span>• A manual process which addresses the vulnerability.

#### **Disclaimer**

Scripts are not supported under any SolarWinds support program or service. Scripts are provided AS IS without warranty of any kind. SolarWinds further disclaims all warranties including, without limitation, any implied warranties of merchantability or of fitness for a particular purpose. The risk arising out of the use or performance of the scripts and documentation stays with you. In no event shall SolarWinds or anyone else involved in the creation, production, or delivery of the scripts be liable for any damages whatsoever (including, without limitation, damages for loss of business profits, business interruption, loss of business information, or other pecuniary loss) arising out of the use of or inability to use the scripts or documentation.

#### <span id="page-3-4"></span>**Environment**

Apply this script to the Orion Main Poller, the main polling engine backup (HA Server), and all Orion additional Web Servers.

## <span id="page-4-0"></span>**Using the Script**

Execute the PowerShell script on your Orion server, any additional polling engines, HA servers, and websites that you want to check for the vulnerability.

- 1. Download the PowerShell script Mitigate-TestAction.ps1
- 2. Copy the script to the Orion Main Poller, the main polling engine backup (HA Server) and on each Orion additional website server.
- 3. As an administrator, execute the script in PowerShell.
- 4. Hashes:

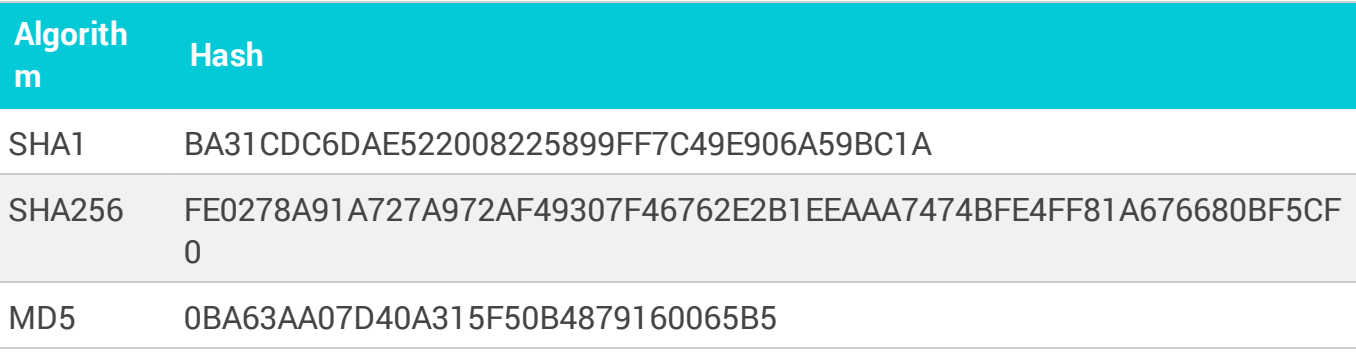

You will see script output like the following:

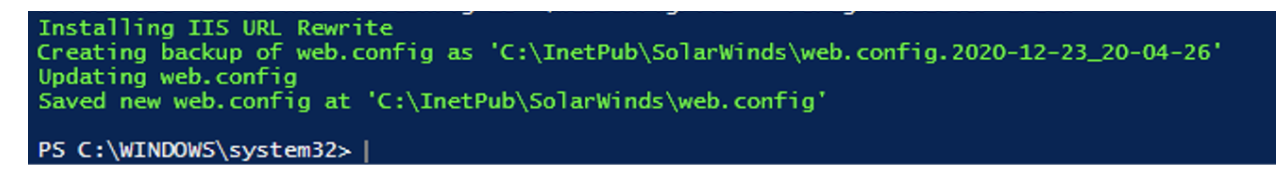

## <span id="page-4-1"></span>**Manual Mitigation Instructions**

#### Applying mitigation

These steps have to be executed on each Main Poller (MP), MB backup, and Additional Website (AW).

1. Download and install URL Rewrite IIS extension from <https://www.iis.net/downloads/microsoft/url-rewrite>

- 2. Locate root directory of Orion website:
	- $\bullet$  Go to  $C:\mathcal\}%$  Go to  $C$ :
	- Open IIS Manager, click on the "SolarWinds NetPerfMon" site in the left connections menu. Click on "Explore" in the actions menu on the right.
- 3. Open the web.config file for edit.
- 4. FIND the following line:

```
<defaultDocument enabled="true">
```
5. PASTE the following code BEFORE the above-mentioned line. Note that the rewrite section belongs under the system.webserver section:

```
<rewrite>
  <rules>
    <rule name="BLockInvalidAxdRequest" patternSyntax="ECMAScript"
stopProcessing="true">
        <match url="^[\s\S]+(Script|Web)Resource.axd" />
        <action type="CustomResponse" statusCode="403"
statusReason="Forbidden: Access is denied." statusDescription="You do not
have permission to view this directory or page using the credentials that
you supplied." />
    \langle/rule>
    <rule name="PassValidi18nRequest" patternSyntax="ECMAScript"
stopProcessing="true">
        <match url="^[orion|webengine].*[css|js]\.i18n\.ashx$" />
        <conditions>
            <add input="{REQUEST_METHOD}" pattern="POST" negate="true" />
        </conditions>
        <action type="None" />
    \langlerule>
    <rule name="BLockOtheri18nRequest" patternSyntax="ECMAScript"
stopProcessing="true">
        <match url="i18n.ashx" />
        <action type="CustomResponse" statusCode="403"
statusReason="Forbidden: Access is denied." statusDescription="You do not
have permission to view this directory or page using the credentials that
you supplied." />
    \langlerule\rangle<rule name="PassValidSkipi18nRequest" patternSyntax="ECMAScript"
```

```
stopProcessing="true">
        <match url="^Orion\/Skipi18n\/Profiler\/" />
        <action type="None" />
    \langle/rule>
    <rule name="BLockOtherSkipi18nRequest" patternSyntax="ECMAScript"
stopProcessing="true">
        <match url="Skipi18n" />
        <action type="CustomResponse" statusCode="403"
statusReason="Forbidden: Access is denied." statusDescription="You do not
have permission to view this directory or page using the credentials that
you supplied." />
    \langlerule>
  \langle/rules>
\langle/rewrite>
```
6. Save the file.

#### Verification

- 1. Navigate in browser to <YOUR\_ORION\_SERVER\_NAME>/Orion/WebResource.axd
- 2. You should receive HTTP ERROR 403

#### Reference

- URL Rewrite documentation [https://docs.microsoft.com/en-us/iis/extensions/url-rewrite](https://docs.microsoft.com/en-us/iis/extensions/url-rewrite-module/url-rewrite-module-configuration-reference)[module/url-rewrite-module-configuration-reference](https://docs.microsoft.com/en-us/iis/extensions/url-rewrite-module/url-rewrite-module-configuration-reference)
- Download URL Rewrite <https://www.iis.net/downloads/microsoft/url-rewrite>